## **Licensing**

Some of the software installed on the cluster is not free and requires licenses to run. These licenses are normally bought by FEUP (or members of FEUP) for the use of the whole campus and normally they restrict the number of running programs to a certain number. For example, on the 3rd of June 2013, only 100 copies of Matlab can run within FEUP at the same time.

When there are insufficient licenses available, the programs will not run, and this will cause your jobs to fail. To make it easy to see how many licenses are available, the show licenses tool is available on submit.grid.fe.up.pt. This tool reports the total number of licenses and how many are in use. When there are no free licenses, the output is coloured red.

Some packages have alternative modes of use which don't require licenses. For example, Matlab scripts can be [compiled into an executable](https://grid.fe.up.pt/dokuwiki/doku.php?id=documentation:software:matlab) which doesn't need licenses. Where ever possible, you should use these alternative modes so you don't hog licenses which other people might need and so your jobs don't fail.

## **Alteração do licenciamento MATLAB (2023)**

A Universidade do Porto, através da UPDigital, licenciou os produtos produzidos e comercializados pela empresa "The MathWorks", no modelo "Campus Wide" para a Universidade do Porto (Mathworks Campus "Total Academic Headcount") .

O acesso ao software e recursos disponibilizados no âmbito deste acordo académico, encontram-se disponíveis no Portal "MATLAB para a Universidade do Porto". Para o acesso é obrigatório o registo prévio com a conta de email institucional, ou autenticação com uma conta criada anteriormente. O processo de registo/autenticação no link anteriormente apresentado é iniciado após selecionar a opção "Sign in to get Started". Caso ainda não possua qualquer registo anterior na MathWorks com a conta de email institucional, deverá ser selecionada a opção "No Account? Create one!", sendo posteriormente necessário o preenchimento do respetivo formulário que será apresentado. As instruções de registo (criação da conta MathWorks) e instalação de licenças individuais estão também disponíveis para consulta através dos seguinte tutoriais em vídeo:

[https://www.mathworks.com/academia/campus/resources/quick-start.html?s\\_tid=tah\\_po\\_helpbutton](https://www.mathworks.com/academia/campus/resources/quick-start.html?s_tid=tah_po_helpbutton)

Para ativar as licenças pessoais Matlab deverá efetuar login via ssh com suporte gráfico ativado. Com "-Y" ou "-X":

ssh jcunha@submit.grid.fe.up.pt -Y

Após login, carregar o Matlab:

module load matlab/2023a

matlab

Deverá surgir uma janela a pedir e-mail de autenticação da Matlab. Inserir o login registado na matlab.com. Caso não tenha feito inscrição, proceder à mesma em <https://www.mathworks.com/academia/tah-portal/universidade-do-porto-31653351.html>

# mais informações em:<https://www.up.pt/portal/pt/updigital/software/comunidade/>

Deverá surgir o gui do matlab.

Podemos desligar a janela. Este processo de login será necessário apenas uma vez. Após login com sucesso são criadas 3 subpastas na "home" do utilizador que contêm as informações necessárias para o licenciamento, ligado a cada conta pessoal da UP.

drwxr-xr-x 7 jcunha admin 4096 Jan 22 15:05 .MathWorks/ drwxr-xr-x 4 jcunha admin 4096 Jan 22 15:00 .matlab/ drwxr-xr-x 3 jcunha admin 4096 Jan 22 15:00 .MATLABConnector/

Bastará chamar o matlab nos scripts slurm com "module load matlab/2023a " e "matlab" como habitualmente. Não é mais necessário ssh com -Y ou -X

From: <https://grid.fe.up.pt/dokuwiki/>- **GRID FEUP**

Permanent link: **<https://grid.fe.up.pt/dokuwiki/doku.php?id=documentation:software:licensing>**

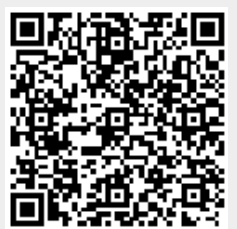

Last update: **2024/01/22 16:22**